## How to Set Up the Timed Anti Passback

**Timed Anti PassBack** restricts frequent entries by setting an initialization time for anti-passback. This feature prevents users from re-authenticating with the same device immediately after access authentication, ensuring a defined period must elapse before re-authentication is possible.

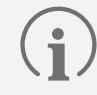

**Timed Anti PassBack** can be used without a separate BioStar 2 license.

## **Setting Timed Anti PassBack on the Door**

- **1** Click **DOOR**.
- **2** Click **ADD DOOR** and set **Information**, **Configuration**, **Option**, etc.

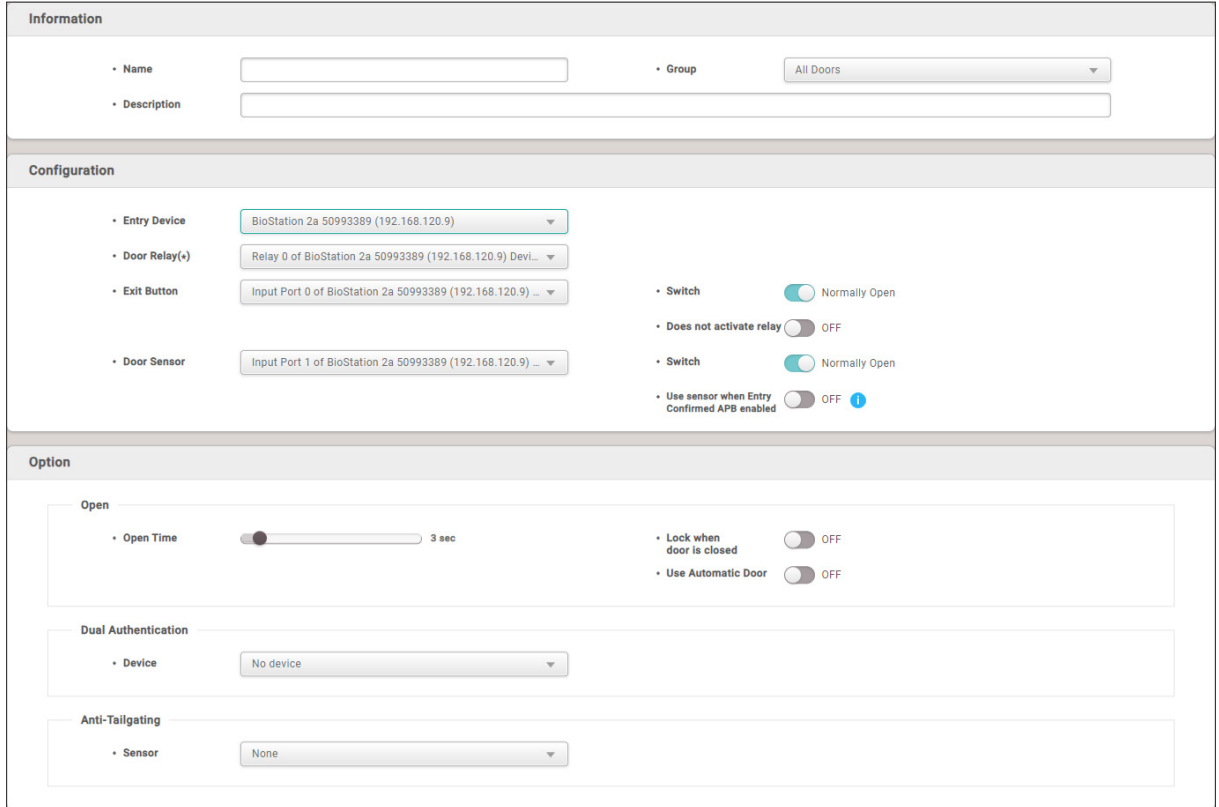

► The image above is an example screen and may differ from the actual screen.

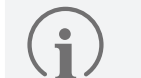

- If the door is set up with a wireless door lock, **Timed Anti PassBack** cannot be used.
- **Timed Anti PassBack** can only be set when **Entry Device** or **Exit Device** and **Door Relay** are selected.
	- ‒ Since this feature is used to enhance door security, it can be set even when one of the **Entry Device** or **Exit Device** is selected.
- **Timed Anti PassBack** and **Use sensor when Entry Confirmed APB enabled** features cannot be used at the same time.
- **Timed Anti PassBack** and **Anti PassBack** features cannot be used at the same time.

**3** Set **Timed Anti PassBack** to **Use** and enter the desired reset time.

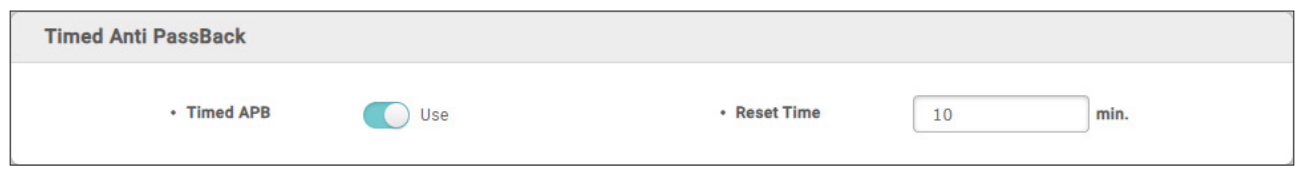

► The image above is an example screen and may differ from the actual screen.

- **Reset TIme**: The input unit is in minutes (min.), with a default setting of 10 minutes. Users can input a time within the range of 0 to 60 minutes.
- **4** Click **OK** to save the settings.

If **Timed Anti PassBack** occurs after setup, you can check the event and image logs in the **MONITORING** menu.

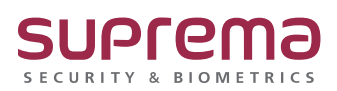

© 2024 Suprema Inc. Suprema and identifying product names and numbers herein are registered trade marks of Suprema, Inc. All non-Suprema brands and product names are trademarks or registered trademarks of their respective companies. Product appearance, build status and/or specifications are subject to change without notice.